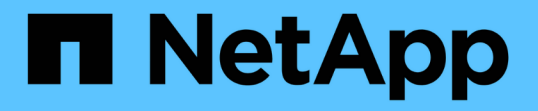

#### 통계를 사용하여 **SMB** 작업을 통해 **Hyper-V** 및 **SQL Server**를 모니터링합니다 ONTAP 9

NetApp September 12, 2024

This PDF was generated from https://docs.netapp.com/ko-kr/ontap/smb-hyper-v-sql/determine-statisticsobjects-counters-task.html on September 12, 2024. Always check docs.netapp.com for the latest.

# 목차

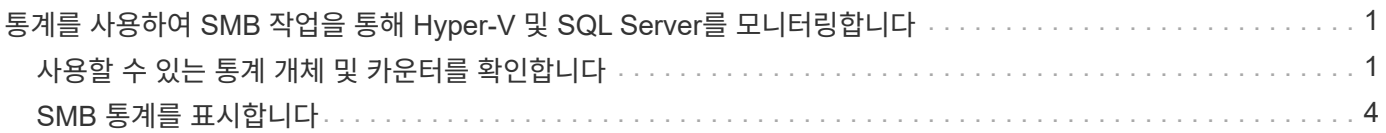

## <span id="page-2-0"></span>통계를 사용하여 **SMB** 작업을 통해 **Hyper-V** 및 **SQL Server**를 모니터링합니다

### <span id="page-2-1"></span>사용할 수 있는 통계 개체 및 카운터를 확인합니다

CIFS, SMB, 감사 및 BranchCache 해시 통계에 대한 정보를 얻고 성능을 모니터링하려면 데이터를 가져올 수 있는 개체와 카운터를 알고 있어야 합니다.

단계

1. 권한 수준을 고급으로 설정합니다.

' \* set-Privilege advanced \* '

2. 다음 작업 중 하나를 수행합니다.

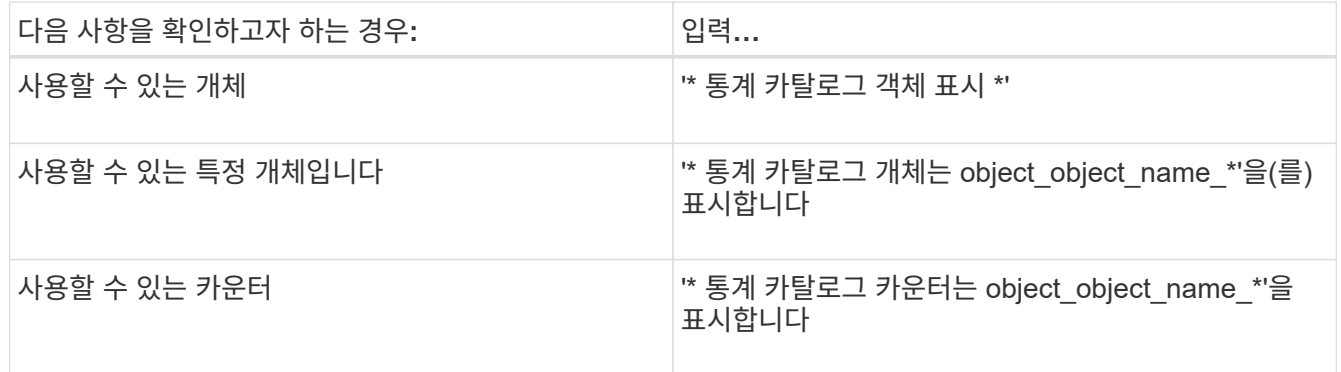

사용할 수 있는 개체 및 카운터에 대한 자세한 내용은 man 페이지를 참조하십시오.

3. 관리자 권한 레벨로 돌아갑니다.

' \* set-privilege admin \* '

예

다음 명령을 실행하면 고급 권한 수준에 표시된 대로 클러스터에서 CIFS 및 SMB 액세스와 관련된 선택한 통계 개체에 대한 설명이 표시됩니다.

```
cluster1::> set -privilege advanced
Warning: These advanced commands are potentially dangerous; use them only
when directed to do so by support personnel.
Do you want to continue? {y|n}: y
cluster1::*> statistics catalog object show -object audit
   audit ng CM object for exporting audit ng
performance counters
cluster1::*> statistics catalog object show -object cifs
     cifs The CIFS object reports activity of the
                             Common Internet File System protocol
  ...
cluster1::*> statistics catalog object show -object nblade_cifs
   nblade cifs The Common Internet File System (CIFS)
                            protocol is an implementation of the
Server
  ...
cluster1::*> statistics catalog object show -object smb1
   smb1 These counters report activity from the
SMB
                            revision of the protocol. For information
  ...
cluster1::*> statistics catalog object show -object smb2
   smb2 These counters report activity from the
                             SMB2/SMB3 revision of the protocol. For
  ...
cluster1::*> statistics catalog object show -object hashd
     hashd The hashd object provides counters to
measure
                            the performance of the BranchCache hash
daemon.
cluster1::*> set -privilege admin
```
다음 명령을 실행하면 고급 권한 수준에서 표시되는 "CIFS" 개체의 일부 카운터에 대한 정보가 표시됩니다.

이 예제에서는 "CIFS" 객체에 대해 사용 가능한 카운터를 모두 표시하지 않고 출력이 잘립니다.

cluster1::> set -privilege advanced Warning: These advanced commands are potentially dangerous; use them only when directed to do so by support personnel. Do you want to continue? {y|n}: y cluster1::\*> statistics catalog counter show -object cifs Object: cifs Counter Description --------------------------- --------------------------------------------- active searches The Number of active searches over SMB and SMB2 auth\_reject\_too\_many Authentication refused after too many requests were made in rapid succession avg\_directory\_depth Average number of directories crossed by SMB and SMB2 path-based commands . The contract of the contract of the contract of the contract of the contract of the contract of the contract of the contract of the contract of the contract of the contract of the contract of the contract of the contrac cluster2::> statistics start -object client -sample-id Object: client Counter Value -------------------------------- --------------------------------  $\text{cifs}$  ops  $0$ cifs read ops 0 cifs read recv ops 0 cifs read recv size 0B cifs read size 0B cifs\_write\_ops 0 cifs write recv ops 0 cifs write recv size 0B cifs write size 0B instance name vserver 1:10.72.205.179 instance uuid 2:10.72.205.179  $\lambda$  local ops  $\lambda$  . The contract of  $\lambda$  is the contract of  $\lambda$  is the contract of  $\lambda$ mount ops 0 [...]

## <span id="page-5-0"></span>**SMB** 통계를 표시합니다

#### 다양한 SMB 통계를 표시하여 성능을 모니터링하고 문제를 진단할 수 있습니다.

단계

1. '통계 시작' 및 '통계 중지' 옵션 명령을 사용하여 데이터 샘플을 수집합니다.

2. 다음 작업 중 하나를 수행합니다.

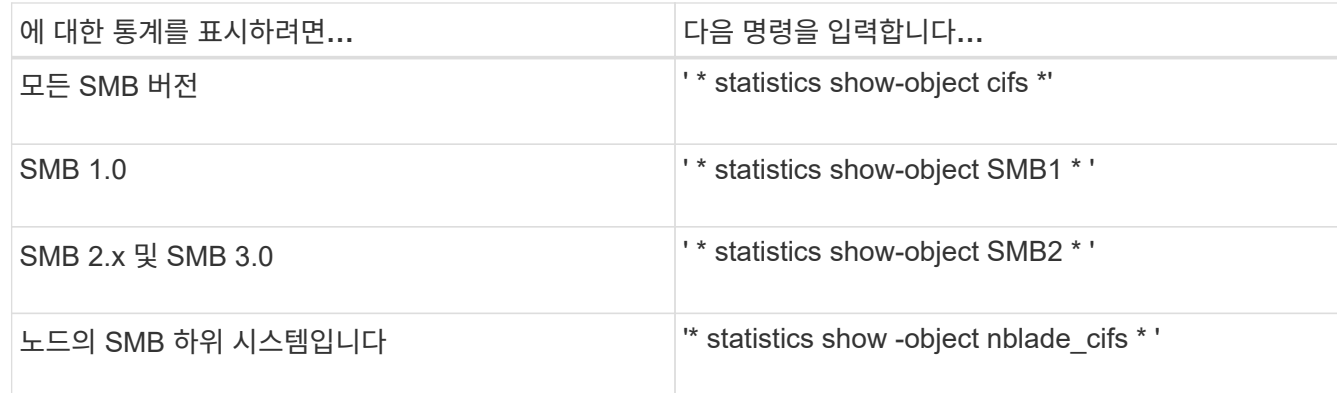

에 대해 자세히 알아보십시오 statistics 명령:

- ["](https://docs.netapp.com/us-en/ontap-cli/statistics-show.html)[통계](https://docs.netapp.com/us-en/ontap-cli/statistics-show.html) [표시](https://docs.netapp.com/us-en/ontap-cli/statistics-show.html)["](https://docs.netapp.com/us-en/ontap-cli/statistics-show.html)
- ["](https://docs.netapp.com/us-en/ontap-cli/statistics-start.html)[통계](https://docs.netapp.com/us-en/ontap-cli/statistics-start.html) [시작](https://docs.netapp.com/us-en/ontap-cli/statistics-start.html)["](https://docs.netapp.com/us-en/ontap-cli/statistics-start.html)
- ["](https://docs.netapp.com/us-en/ontap-cli/statistics-stop.html)[통계](https://docs.netapp.com/us-en/ontap-cli/statistics-stop.html) [중지](https://docs.netapp.com/us-en/ontap-cli/statistics-stop.html)["](https://docs.netapp.com/us-en/ontap-cli/statistics-stop.html)

Copyright © 2024 NetApp, Inc. All Rights Reserved. 미국에서 인쇄됨 본 문서의 어떠한 부분도 저작권 소유자의 사전 서면 승인 없이는 어떠한 형식이나 수단(복사, 녹음, 녹화 또는 전자 검색 시스템에 저장하는 것을 비롯한 그래픽, 전자적 또는 기계적 방법)으로도 복제될 수 없습니다.

NetApp이 저작권을 가진 자료에 있는 소프트웨어에는 아래의 라이센스와 고지사항이 적용됩니다.

본 소프트웨어는 NetApp에 의해 '있는 그대로' 제공되며 상품성 및 특정 목적에의 적합성에 대한 명시적 또는 묵시적 보증을 포함하여(이에 제한되지 않음) 어떠한 보증도 하지 않습니다. NetApp은 대체품 또는 대체 서비스의 조달, 사용 불능, 데이터 손실, 이익 손실, 영업 중단을 포함하여(이에 국한되지 않음), 이 소프트웨어의 사용으로 인해 발생하는 모든 직접 및 간접 손해, 우발적 손해, 특별 손해, 징벌적 손해, 결과적 손해의 발생에 대하여 그 발생 이유, 책임론, 계약 여부, 엄격한 책임, 불법 행위(과실 또는 그렇지 않은 경우)와 관계없이 어떠한 책임도 지지 않으며, 이와 같은 손실의 발생 가능성이 통지되었다 하더라도 마찬가지입니다.

NetApp은 본 문서에 설명된 제품을 언제든지 예고 없이 변경할 권리를 보유합니다. NetApp은 NetApp의 명시적인 서면 동의를 받은 경우를 제외하고 본 문서에 설명된 제품을 사용하여 발생하는 어떠한 문제에도 책임을 지지 않습니다. 본 제품의 사용 또는 구매의 경우 NetApp에서는 어떠한 특허권, 상표권 또는 기타 지적 재산권이 적용되는 라이센스도 제공하지 않습니다.

본 설명서에 설명된 제품은 하나 이상의 미국 특허, 해외 특허 또는 출원 중인 특허로 보호됩니다.

제한적 권리 표시: 정부에 의한 사용, 복제 또는 공개에는 DFARS 252.227-7013(2014년 2월) 및 FAR 52.227- 19(2007년 12월)의 기술 데이터-비상업적 품목에 대한 권리(Rights in Technical Data -Noncommercial Items) 조항의 하위 조항 (b)(3)에 설명된 제한사항이 적용됩니다.

여기에 포함된 데이터는 상업용 제품 및/또는 상업용 서비스(FAR 2.101에 정의)에 해당하며 NetApp, Inc.의 독점 자산입니다. 본 계약에 따라 제공되는 모든 NetApp 기술 데이터 및 컴퓨터 소프트웨어는 본질적으로 상업용이며 개인 비용만으로 개발되었습니다. 미국 정부는 데이터가 제공된 미국 계약과 관련하여 해당 계약을 지원하는 데에만 데이터에 대한 전 세계적으로 비독점적이고 양도할 수 없으며 재사용이 불가능하며 취소 불가능한 라이센스를 제한적으로 가집니다. 여기에 제공된 경우를 제외하고 NetApp, Inc.의 사전 서면 승인 없이는 이 데이터를 사용, 공개, 재생산, 수정, 수행 또는 표시할 수 없습니다. 미국 국방부에 대한 정부 라이센스는 DFARS 조항 252.227-7015(b)(2014년 2월)에 명시된 권한으로 제한됩니다.

#### 상표 정보

NETAPP, NETAPP 로고 및 <http://www.netapp.com/TM>에 나열된 마크는 NetApp, Inc.의 상표입니다. 기타 회사 및 제품 이름은 해당 소유자의 상표일 수 있습니다.